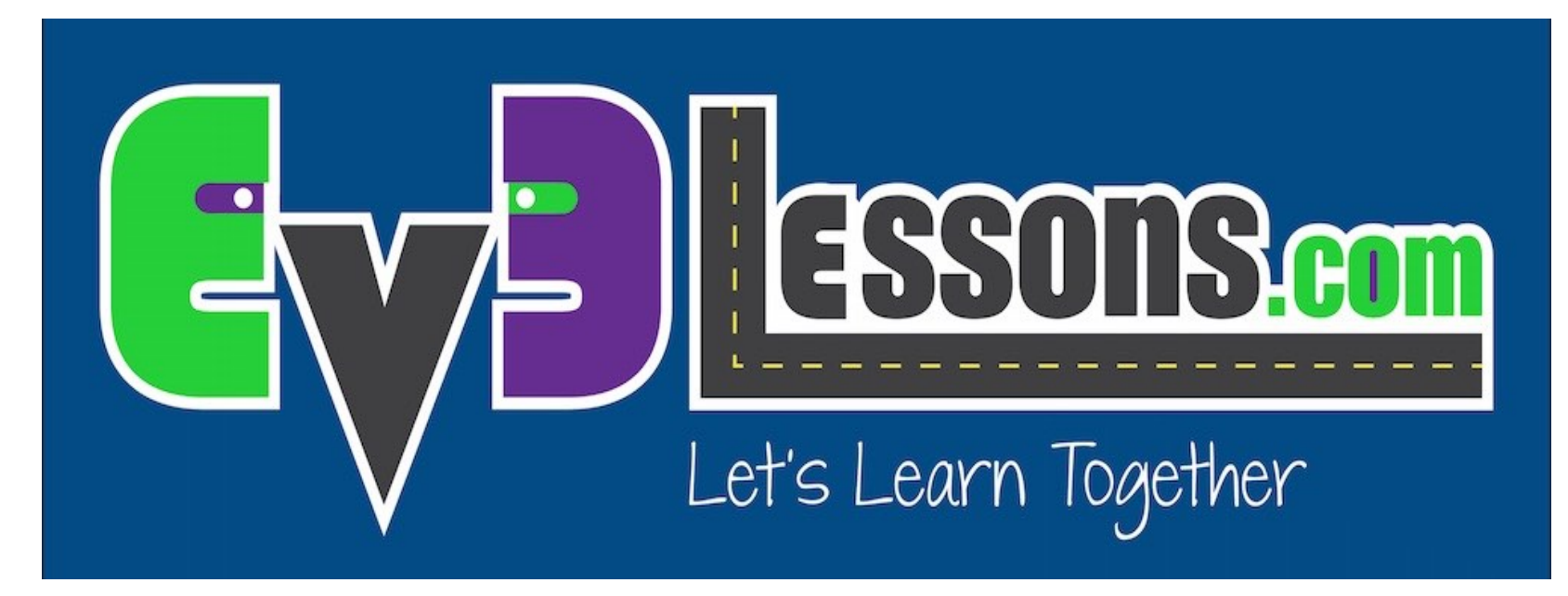

## Usando Dados Do Sensor E Port View

By Sanjay and Arvind Seshan

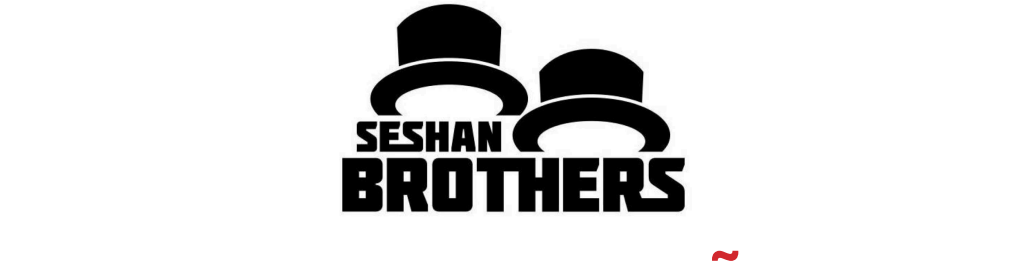

## LIÇÃO DE PROGRAMAÇÃO INICIANTE

# OBJETIVOS DA LIÇÃO.

- **1. Aprender como recuperar e usar os dados dos sensores.**
- **2. Aprender como usar o "Port View" no bloco do EV3.**
- **3. Aprender alguns exemplos de quando e onde o "Port View" seria útil.**
- **4. Tentar resolver alguns problemas comuns usando o "Port View".**

# POR QUE VOCÊ PRECISA DOS DADOS DO SENSOR?

**Os dados do sensor podem ser….**

- Costuma ajudar a fazer programas mais fáceis (confira!!).
- Costuma ajudar a fazer programas mais precisos.
- Costuma depurar os códigos como os probleas de construção.

### **"PORT VIEW" é uma maneira fácil de acessar os DADOS DO SENSOR!**

# HOW DO YOU GET TO PORT VIEW?

### • **Passo 1**:

- Clique no botão da Direita ou Esquerda no bloco até aparecer a terceira aba na tela (ícone com 6 círculos pequenos).
- A primeira escolha nesta aba é "Port View" (Clique com o botão do meio para selecionar "Port View").

### • **Passo 2:**

• Use os botôes da Direita ou Esquerda para escolher a porta e sensor/motor que você quiser.

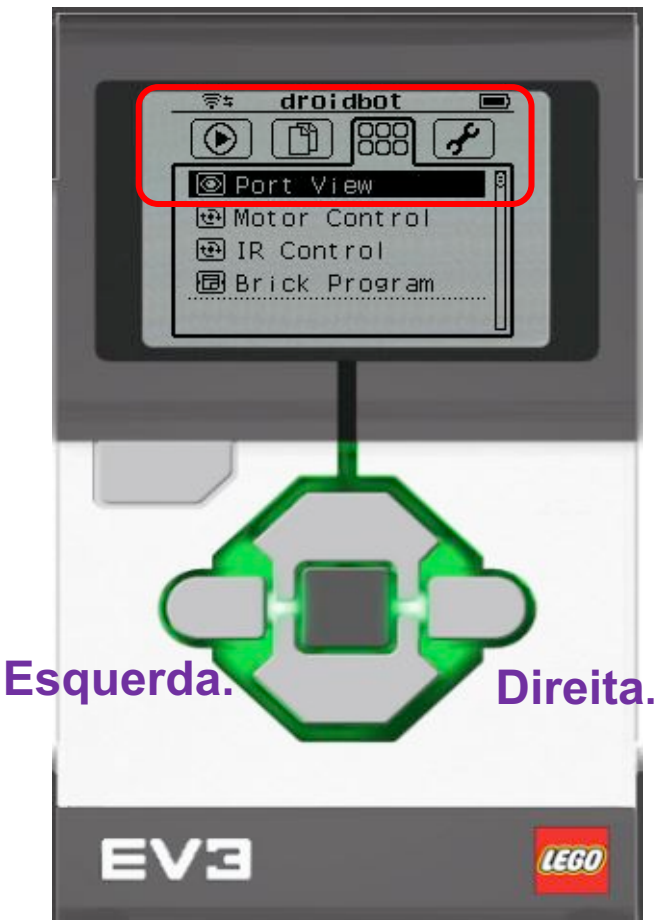

All images of the EV3 Brick in this lesson were obtained using screenshots of Cogmation's Virtual Robotics Toolkit.

# O QUE VOCÊ VÊ NO "PORT VIEW".

### **A. Número da porta.**

**B. Sensor/Motor & Modo.**

**C. Se você selecionaf um sensor em particular (botão do meio no bloco, você pode mudra o modo dele.**

**D. Valor . Você pode querer começar no "0" (e.g. se tentar medir graus para uma curva). Para resetar o valor, saia do "Port View" e volte para esta tela.**

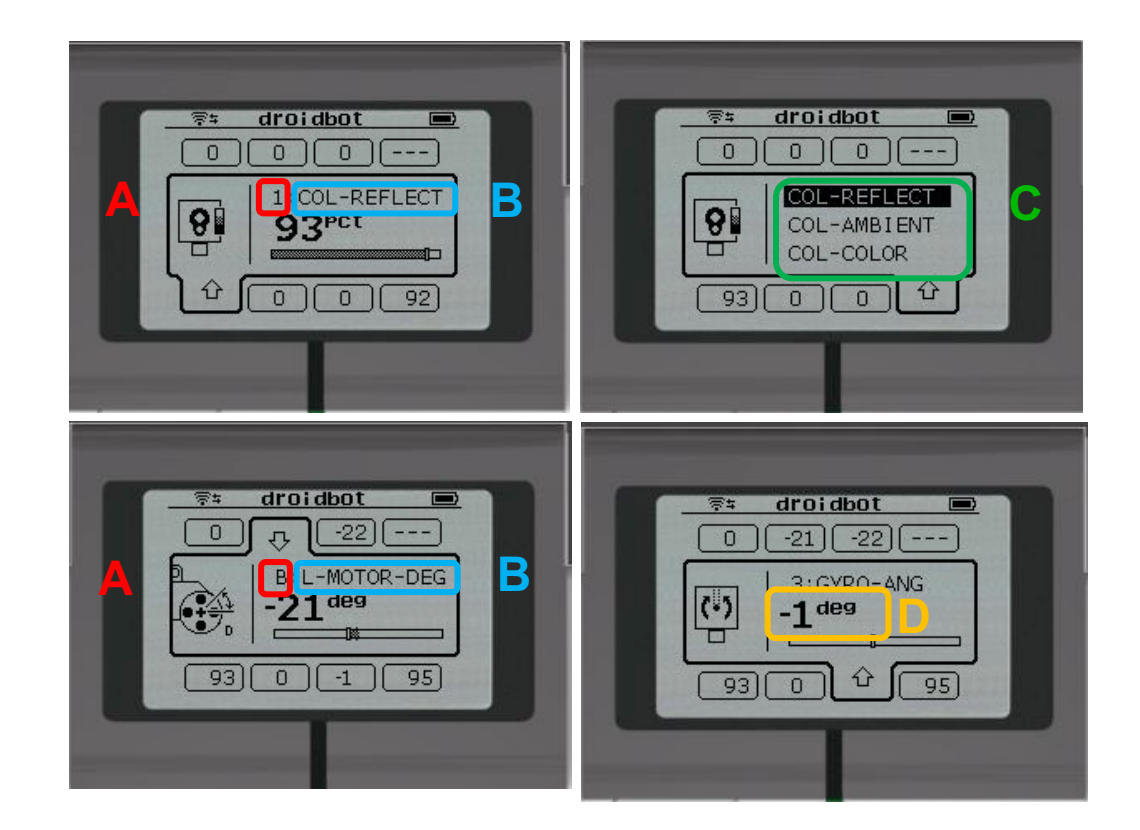

All images of the EV3 Brick in this lesson were obtained using screenshots of Cogmation's Virtual Robotics Toolkit.

## DESAFIO DE MOVIMENTO.

**DESAFIO: Mova seu robô a partir da linha de chegada até o fim (1) e volte para o começo (2).**

**Na lição "Movendo em linha reta", você teve que usar muito palpite e checar para parar na segunda linha.**

### **Agora tente o "Port View":**

- Vá para um dos sensores de rotação (Motor B ou C na direita do robô).
- Tenha certeza que esteja no modo "graus" e que começara no 0 graus.
- Mova o robô com sua mão a partir do início até o final da linha. Tenha certeza que suas rodas girem suavemente e não escorregue no movimento do robô.
- Leia quantos graus o seu robô moveu.
- Use esse número no Bloco de Direção para mover a distância correta.

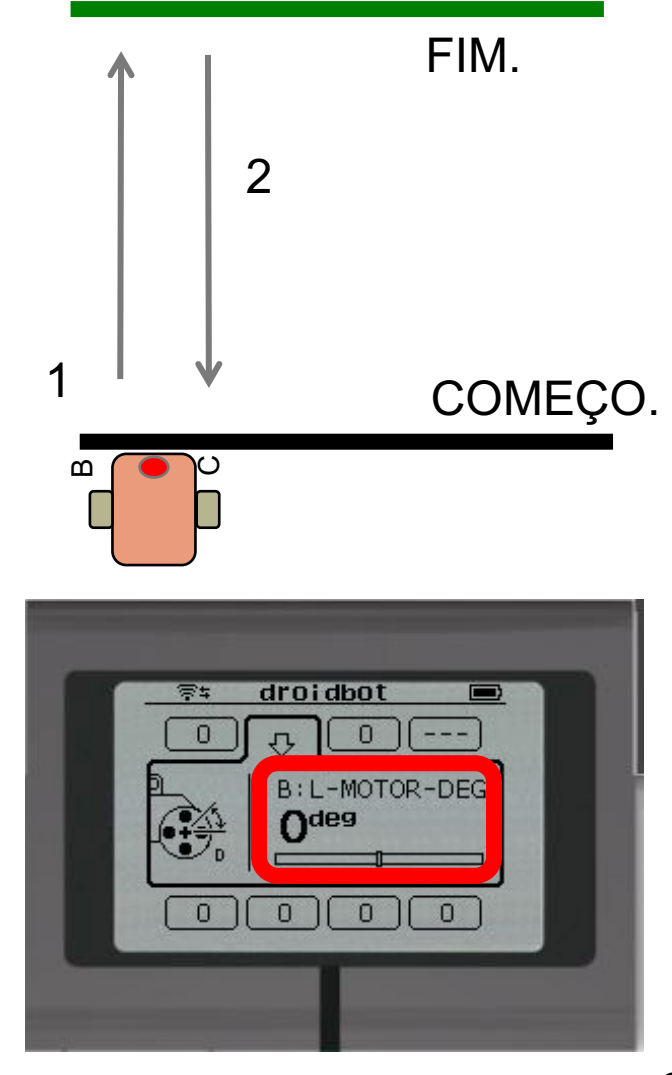

# PORT VIEW É POTENTE.

**Se você for fazer o resto da lições no EV3Lessons.com, você usará "Port View" frequentemente.**

**Como você completou cada, pense em como "Port View" pode ajudar você.**

**A próxima página tem vários exemplos para você pensar sobre.**

## OUTROS PROBLEMAS QUE VOCÊ PODE RESOLVER COM "PORT VIEW".

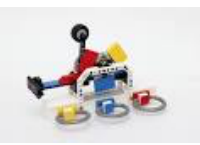

### **Desafio 1: Programa mais fácil/preciso.**

Eu quero ir de um ponto qualquer até um modelo LEGO. Eu continuo tento que dar palpates e checando. Como eu posso descobrir o quão longe o modelo LEGO é?

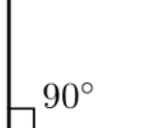

### **Desafio 2: Programa mais fácil/preciso.**

Eu quero que o robô vire 90 graus. Mas 90 graus na realidade não é 90 graus no bloco de direção. Então, quanto o meu robô deve virar para fazer uma curva de 90 graus?

### **Desafio 3: Códig de depuração.**

O robô não segue a linha verde como eu o programei para fazer. Por quê? Que cor o robô pensa que a linha verde é? Tente colocar o robô em diferentes objetos ou partes do tapete/foto – que cor ou valor de luz refletida o robô lê?

#### **Desafio 4: Cheque as montagens.**

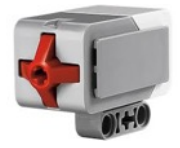

Eu fiz o meu robô com o sensor de toque um pouco dentro do robô. Eu não tenho certeza de que o sensor de toque está sendo precionado o suficiente. Como eu posso ter certeza disso?

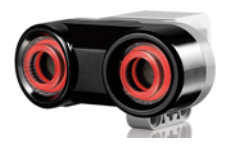

#### **Desafio 5: Teste os sensores.**

Eu disse para o meu robô parar quando o sensor ultrassonico estiver a 20 centímetros de distância. Mas parece parar mais cedo. O sensor está trabalhando corretamente? Como eu posso ver o que o sensor ultrassonico vê?

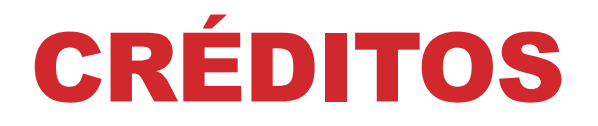

**Esse tutorial foi criado por Sanjay Seshan e Arvind Seshan** 

**Mais lições etão disponíveis em www.ev3lessons.com**

**Esta lição foi traduzida por Luiz Gabriel Vieira Costa da Equipe TILT.**

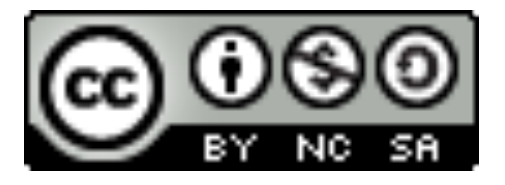

Esse trabalho está licensiado sobre Creative Commons Attribution-NonCommercial-ShareAlike 4.0 International License.